# **Scrapyd Documentation**

*Release 1.1*

**Scrapy group**

November 03, 2016

#### Contents

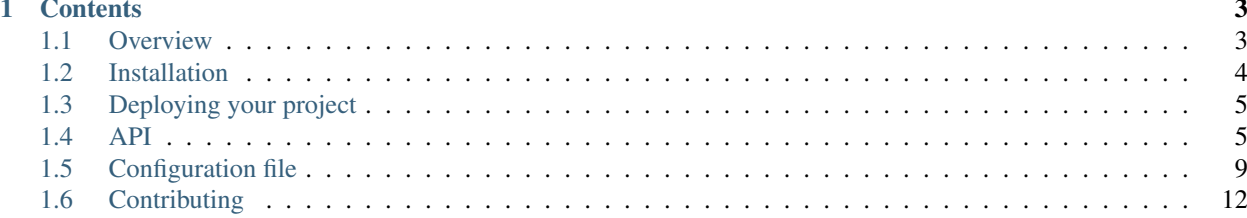

Scrapyd is an application for deploying and running Scrapy spiders. It enables you to deploy (upload) your projects and control their spiders using a JSON API.

# **Contents**

# <span id="page-6-1"></span><span id="page-6-0"></span>**1.1 Overview**

# **1.1.1 Projects and versions**

Scrapyd can manage multiple projects and each project can have multiple versions uploaded, but only the latest one will be used for launching new spiders.

A common (and useful) convention to use for the version name is the revision number of the version control tool you're using to track your Scrapy project code. For example: r23. The versions are not compared alphabetically but using a smarter algorithm (the same [distutils](http://docs.python.org/library/distutils.html) uses) so  $r10$  compares greater to r9, for example.

# **1.1.2 How Scrapyd works**

Scrapyd is an application (typically run as a daemon) that listens to requests for spiders to run and spawns a process for each one, which basically executes:

scrapy crawl myspider

Scrapyd also runs multiple processes in parallel, allocating them in a fixed number of slots given by the *[max\\_proc](#page-12-1)* and *[max\\_proc\\_per\\_cpu](#page-12-2)* options, starting as many processes as possible to handle the load.

In addition to dispatching and managing processes, Scrapyd provides a *[JSON web service](#page-8-1)* to upload new project versions (as eggs) and schedule spiders. This feature is optional and can be disabled if you want to implement your own custom Scrapyd. The components are pluggable and can be changed, if you're familiar with the [Twisted Application](http://twistedmatrix.com/documents/current/core/howto/application.html) [Framework](http://twistedmatrix.com/documents/current/core/howto/application.html) which Scrapyd is implemented in.

Starting from 0.11, Scrapyd also provides a minimal *[web interface](#page-7-1)*.

# **1.1.3 Starting Scrapyd**

To start the service, use the scrapyd command provided in the Scrapy distribution:

scrapyd

That should get your Scrapyd started.

# **1.1.4 Scheduling a spider run**

To schedule a spider run:

```
$ curl http://localhost:6800/schedule.json -d project=myproject -d spider=spider2
{"status": "ok", "jobid": "26d1b1a6d6f111e0be5c001e648c57f8"}
```
For more resources see: *[API](#page-8-1)* for more available resources.

## <span id="page-7-1"></span>**1.1.5 Web Interface**

Scrapyd comes with a minimal web interface (for monitoring running processes and accessing logs) which can be accessed at <http://localhost:6800/>

# <span id="page-7-0"></span>**1.2 Installation**

This documents explains how to install and configure Scrapyd, to deploy and run your Scrapy spiders.

## **1.2.1 Requirements**

Scrapyd depends on the following libraries, but the installation process takes care of installing the missing ones:

- Python 2.6 or above
- Twisted 8.0 or above
- Scrapy 0.17 or above

# **1.2.2 Installing Scrapyd (generic way)**

How to install Scrapyd depends on the platform you're using. The generic way is to install it from PyPI:

pip install scrapyd

If you plan to deploy Scrapyd in Ubuntu, Scrapyd comes with official Ubuntu packages (see below) for installing it as a system service, which eases the administration work.

Other distributions and operating systems (Windows, Mac OS X) don't yet have specific packages and require to use the generic installation mechanism in addition to configuring paths and enabling it run as a system service. You are very welcome to contribute Scrapyd packages for your platform of choice, just send a pull request on Github.

# **1.2.3 Installing Scrapyd in Ubuntu**

Scrapyd comes with official Ubuntu packages ready to use in your Ubuntu servers. They are shipped in the same APT repos of Scrapy, which can be added as described in [Scrapy Ubuntu packages.](http://doc.scrapy.org/en/latest/topics/ubuntu.html) Once you have added the Scrapy APT repos, you can install Scrapyd with apt-get:

apt-get install scrapyd

This will install Scrapyd in your Ubuntu server creating a scrapy user which Scrapyd will run as. It will also create the directories and files described below:

#### **/etc/scrapyd**

Scrapyd configuration files. See *[Configuration file](#page-12-0)*.

#### **/var/log/scrapyd/scrapyd.log**

Scrapyd main log file.

#### **/var/log/scrapyd/scrapyd.out**

The standard output captured from Scrapyd process and any sub-process spawned from it.

#### **/var/log/scrapyd/scrapyd.err**

The standard error captured from Scrapyd and any sub-process spawned from it. Remember to check this file if you're having problems, as the errors may not get logged to the scrapyd.log file.

#### **/var/log/scrapyd/project**

Besides the main service log file, Scrapyd stores one log file per crawling process in:

/var/log/scrapyd/PROJECT/SPIDER/ID.log

Where  $ID$  is a unique id for the run.

#### **/var/lib/scrapyd/**

Directory used to store data files (uploaded eggs and spider queues).

# <span id="page-8-0"></span>**1.3 Deploying your project**

Deploying your project involves eggifying it and uploading the egg to Scrapyd via the [addversion.json](https://scrapyd.readthedocs.org/en/latest/api.html#addversion-json) endpoint. You can do this manually, but the easiest way is to use the *scrapyd-deploy* tool provided by [scrapyd-client](https://github.com/scrapy/scrapyd-client) which will do it all for you.

# <span id="page-8-1"></span>**1.4 API**

The following section describes the available resources in Scrapyd JSON API.

## **1.4.1 addversion.json**

Add a version to a project, creating the project if it doesn't exist.

- Supported Request Methods: POST
- Parameters:
	- project (string, required) the project name
- version (string, required) the project version
- egg (file, required) a Python egg containing the project's code

#### Example request:

```
$ curl http://localhost:6800/addversion.json -F project=myproject -F version=r23 -F egg=@myproject.egg
```
#### Example response:

```
{"status": "ok", "spiders": 3}
```
## **1.4.2 schedule.json**

Schedule a spider run (also known as a job), returning the job id.

- Supported Request Methods: POST
- Parameters:
	- project (string, required) the project name
	- spider (string, required) the spider name
	- setting (string, optional) a scrapy setting to use when running the spider
	- $-$  The spider queue also uses the optional  $\text{priority argument}$  (default 0.0) which adjusts the priority of the scheduled spider run in its project's queue. A greater number means higher priority.
- Any other parameter is passed as an argument to the spider.

#### Example request:

```
$ curl http://localhost:6800/schedule.json -d project=myproject -d spider=somespider
```
#### Example response:

{"status": "ok", "jobid": "6487ec79947edab326d6db28a2d86511e8247444"}

Example request passing a spider argument (arg1) and a setting [\(DOWNLOAD\\_DELAY\)](http://doc.scrapy.org/en/latest/topics/settings.html#download-delay):

\$ curl http://localhost:6800/schedule.json -d project=myproject -d spider=somespider -d setting=DOWN

Note: Spiders scheduled with scrapyd should allow for an arbitrary number of keyword arguments as scrapyd sends internally generated spider arguments to the spider being scheduled

# **1.4.3 cancel.json**

New in version 0.15.

Cancel a spider run (aka. job). If the job is pending, it will be removed. If the job is running, it will be terminated.

- Supported Request Methods: POST
- Parameters:
	- project (string, required) the project name
	- job (string, required) the job id

Example request:

```
$ curl http://localhost:6800/cancel.json -d project=myproject -d job=6487ec79947edab326d6db28a2d86511
```
Example response:

```
{"status": "ok", "prevstate": "running"}
```
# **1.4.4 listprojects.json**

Get the list of projects uploaded to this Scrapy server.

- Supported Request Methods: GET
- Parameters: none

Example request:

```
$ curl http://localhost:6800/listprojects.json
```
Example response:

{"status": "ok", "projects": ["myproject", "otherproject"]}

# **1.4.5 listversions.json**

Get the list of versions available for some project. The versions are returned in order, the last one is the currently used version.

- Supported Request Methods: GET
- Parameters:
	- project (string, required) the project name

Example request:

\$ curl http://localhost:6800/listversions.json?project=myproject

Example response:

```
{"status": "ok", "versions": ["r99", "r156"]}
```
# **1.4.6 listspiders.json**

Get the list of spiders available in the last version of some project.

- Supported Request Methods: GET
- Parameters:
	- project (string, required) the project name

Example request:

```
$ curl http://localhost:6800/listspiders.json?project=myproject
```
Example response:

{"status": "ok", "spiders": ["spider1", "spider2", "spider3"]}

# **1.4.7 listjobs.json**

New in version 0.15.

Get the list of pending, running and finished jobs of some project.

- Supported Request Methods: GET
- Parameters:
	- project (string, required) the project name

Example request:

```
$ curl http://localhost:6800/listjobs.json?project=myproject
```
Example response:

```
{"status": "ok",
"pending": [{"id": "78391cc0fcaf11e1b0090800272a6d06", "spider": "spider1"}],
"running": [{"id": "422e608f9f28cef127b3d5ef93fe9399", "spider": "spider2", "start_timd": "2012-09-1
"finished": [{"id": "2f16646cfcaf11e1b0090800272a6d06", "spider": "spider3", "start_time": "2012-09-
```
Note: All job data is kept in memory and will be reset when the Scrapyd service is restarted. See [issue 12.](https://github.com/scrapy/scrapyd/issues/12)

# **1.4.8 delversion.json**

Delete a project version. If there are no more versions available for a given project, that project will be deleted too.

- Supported Request Methods: POST
- Parameters:
	- project (string, required) the project name
	- version (string, required) the project version

Example request:

\$ curl http://localhost:6800/delversion.json -d project=myproject -d version=r99

Example response:

{"status": "ok"}

# **1.4.9 delproject.json**

Delete a project and all its uploaded versions.

- Supported Request Methods: POST
- Parameters:
	- project (string, required) the project name

Example request:

\$ curl http://localhost:6800/delproject.json -d project=myproject

Example response:

{"status": "ok"}

# <span id="page-12-0"></span>**1.5 Configuration file**

Scrapyd searches for configuration files in the following locations, and parses them in order with the latest one taking more priority:

- /etc/scrapyd/scrapyd.conf (Unix)
- c:\scrapyd\scrapyd.conf (Windows)
- /etc/scrapyd/conf.d/\* (in alphabetical order, Unix)
- scrapyd.conf
- $\sim$  / . scrapyd.conf (users home directory)

The configuration file supports the following options (see default values in the *[example](#page-14-1)*).

# **1.5.1 http\_port**

The TCP port where the HTTP JSON API will listen. Defaults to 6800.

## **1.5.2 bind\_address**

The IP address where the HTTP JSON API will listen. Defaults to 0.0.0.0 (all)

#### <span id="page-12-1"></span>**1.5.3 max\_proc**

The maximum number of concurrent Scrapy process that will be started. If unset or 0 it will use the number of cpus available in the system multiplied by the value in max\_proc\_per\_cpu option. Defaults to 0.

## <span id="page-12-2"></span>**1.5.4 max\_proc\_per\_cpu**

The maximum number of concurrent Scrapy process that will be started per cpu. Defaults to 4.

## **1.5.5 debug**

Whether debug mode is enabled. Defaults to off. When debug mode is enabled the full Python traceback will be returned (as plain text responses) when there is an error processing a JSON API call.

### **1.5.6 eggs\_dir**

The directory where the project eggs will be stored.

# **1.5.7 dbs\_dir**

The directory where the project databases will be stored (this includes the spider queues).

# **1.5.8 logs\_dir**

The directory where the Scrapy logs will be stored. If you want to disable storing logs set this option empty, like this:

logs\_dir =

# **1.5.9 items\_dir**

New in version 0.15.

The directory where the Scrapy items will be stored. This option is disabled by default because you are expected to use a database or a feed exporter. Setting it to non-empty results in storing scraped item feeds to the specified directory by overriding the scrapy setting FEED\_URI.

# **1.5.10 jobs\_to\_keep**

New in version 0.15.

The number of finished jobs to keep per spider. Defaults to 5. This refers to logs and items.

This setting was named logs\_to\_keep in previous versions.

# **1.5.11 finished\_to\_keep**

New in version 0.14.

The number of finished processes to keep in the launcher. Defaults to 100. This only reflects on the website /jobs endpoint and relevant json webservices.

# **1.5.12 poll\_interval**

The interval used to poll queues, in seconds. Defaults to 5.

## **1.5.13 runner**

The module that will be used for launching sub-processes. You can customize the Scrapy processes launched from Scrapyd by using your own module.

# **1.5.14 application**

A function that returns the (Twisted) Application object to use. This can be used if you want to extend Scrapyd by adding and removing your own components and services.

For more info see [Twisted Application Framework](http://twistedmatrix.com/documents/current/core/howto/application.html)

### **1.5.15 node\_name**

New in version 1.1.

The node name for each node to something like the display hostname. Defaults to  $\S$  {socket.gethostname()}.

# <span id="page-14-1"></span>**1.5.16 Example configuration file**

Here is an example configuration file with all the defaults:

```
[scrapyd]
eggs_dir = eggs
logs_dir = logs
items_dir =
jobs_to_keep = 5
dbs_dir = dbs
max\_proc = 0max_proc_per_cpu = 4
finished_to_keep = 100
poll_interval = 5
http_port = 6800
debug = offrunner = scrapyd.runner
application = scrapyd.app.application
launcher = scrapyd.launcher.Launcher
[services]
schedule.json = scrapyd.webservice.Schedule
cancel.json = scrapyd.webservice.Cancel
addversion.json = scrapyd.webservice.AddVersion
listprojects.json = scrapyd.webservice.ListProjects
listversions.json = scrapyd.webservice.ListVersions
listspiders.json = scrapyd.webservice.ListSpiders
delproject.json = scrapyd.webservice.DeleteProject
delversion.json = scrapyd.webservice.DeleteVersion
listjobs.json = scrapyd.webservice.ListJobs
```
# <span id="page-14-0"></span>**1.6 Release notes**

# **1.6.1 1.1.1**

*Release date: 2016-11-03*

#### **Removed**

• Disabled bdist\_wheel command in setup to define dynamic requirements despite of pip-7 wheel caching bug.

# **Fixed**

- FEED URI was always overridden by scrapyd
- Specified maximum versions for requirements that became incompatible.
- Marked package as zip-unsafe because twistd requires a plain txapp.py
- Don't install zipped scrapy in py26 CI env because its setup doesn't include the scrapy/VERSION file.

#### **Added**

- Enabled some missing tests for the sqlite queues.
- Enabled CI tests for python2.6 because it was supported by the 1.1 release.
- Document missing config options and include in default\_scrapyd.conf
- Note the spider queue's priority argument in the scheduler's doc.

# **1.6.2 1.1.0**

*Release date: 2015-06-29*

#### **Features & Enhancements**

- Outsource scrapyd-deploy command to scrapyd-client (c1358dc, c9d66ca..191353e) If you rely on this command, install the scrapyd-client package from pypi.
- Look for  $a \sim /$ . scrapyd.conf file in the users home (1fce99b)
- Adding the nodename to identify the process that is working on the job (fac3a5c..4aebe1c)
- Allow remote items store (e261591..35a21db)
- Debian sysvinit script (a54193a, ff457a9)
- Add 'start\_time' field in webservice for running jobs (6712af9, acd460b)
- Check if a spider exists before schedule it (with sqlite cache) (#8, 288afef..a185ff2)

#### **Bugfixes**

- Fix scrapyd-deploy --list-projects  $(942a1b2) \rightarrow$  moved to scrapyd-client
- Sanitize version names when creating egg paths (8023720)
- Copy txweb/JsonResource from scrapy which no longer provides it (99ea920)
- Use w3lib to generate correct feed uris (9a88ea5)
- Fix GIT versioning for projects without annotated tags (e91dcf4 #34)
- Correcting HTML tags in scrapyd website monitor (da5664f, 26089cd)
- Fix FEED\_URI path on windows (4f0060a)

#### **Setup script and Tests/CI**

- Restore integration test script (66de25d)
- Changed scripts to be installed using entry points (b670f5e)
- Renovate scrapy upstart job (d130770)
- Travis.yml: remove deprecated --use-mirros pip option (b3cdc61)
- Mark package as zip unsafe because twistd requires a plain txapp.py (f27c054)
- Removed python 2.6/lucid env from travis (5277755)
- Made Scrapyd package name lowercase (1adfc31)

#### **Documentation**

- Spiders should allow for arbitrary keyword arguments (696154)
- Various typos (51f1d69, 0a4a77a)
- Fix release notes: 1.0 is already released (6c8dcfb)
- Point website module's links to readthedocs (215c700)
- Remove reference to 'scrapy server' command (f599b60)

## **1.6.3 1.0.2**

*Release date: 2016-03-28*

#### **setup script**

- Specified maximum versions for requirements that became incompatible.
- Marked package as zip-unsafe because twistd requires a plain txapp.py

#### **documentation**

- Updated broken links, references to wrong versions and scrapy
- Warn that scrapyd 1.0 felling out of support

# **1.6.4 1.0.1**

*Release date: 2013-09-02 Trivial update*

# **1.6.5 1.0.0**

*Release date: 2013-09-02*

First standalone release (it was previously shipped with Scrapy until Scrapy 0.16).